# **Judd Solutions**

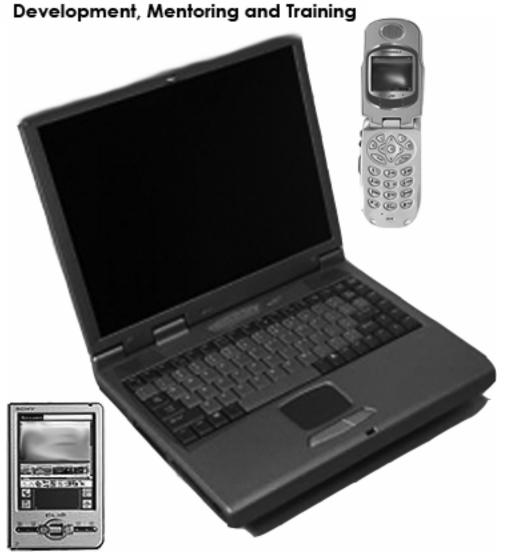

Consuming and Producing Web Services with WST and JST

Christopher M. Judd
President/Consultant
Judd Solutions, LLC

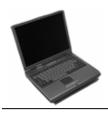

#### Christopher M. Judd

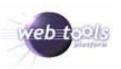

- President/Consultant of Judd Solutions
- Central Ohio Java User Group (COJUG) coordinator

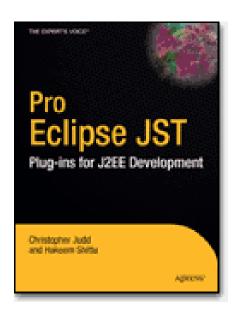

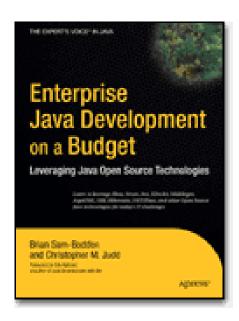

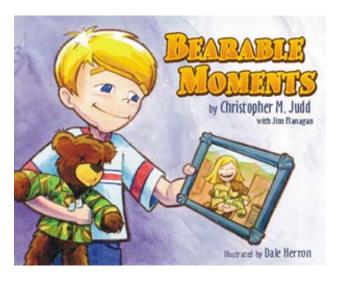

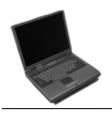

#### Other WTP Events

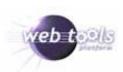

#### Long Talks

- Developing Data Tools with the DTP SQL Models and Parsers (Tues. 10:45)
- EJB 3.0 Persistence and the Dali EJB ORM Project (Tues. 2:15)
- What's New in Web Tools 1.0 and 1.5 (Thurs. 9:45)
- Using and Extending the Eclipse Web Tools Platform (WTP) (Thurs. 10:45)
- Build JavaServer<sup>™</sup> Faces Applications with the JSF Tools Project (Thurs.
   2:15)

#### Short Talks

- Managing APIs with the Eclipse API Scanner (Wed. 4:33)
- The AJAX Toolkit Framework (Wed. 4:51)
- Authoring in Eclipse (Thurs. 1:27)
- Eclipse and Apache Derby (Thurs. 1:36)

What's new in WTP? Find out at the WTP project sprint! Mon. 6:30-8:30pm, room 203

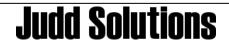

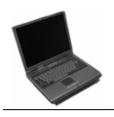

## Agenda

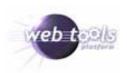

- WTP Overview
- Web Services Overview
- Consuming
- Producing Web Services (bottom up)
- Testing
- Deployment
- Conclusion

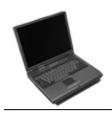

#### Web Tools Platform Project (WTP)

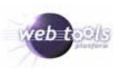

- Top Level Eclipse Project
- www.eclipse.com/webtools/
- Development tools for web development
  - No runtime dependencies
  - Vendor extensible
- Subprojects
  - Web Standard Tools (WST)
  - J2EE Standard Tools (JST)
  - JavaServer Faces Tools (JSF)
- Version 1.0 was released Dec 20, 2005.
- Dependencies
  - Eclipse 3.1.2
  - Eclipse Modeling Framework (EMF) 2.1.2
  - Graphic Editor Framework (GEF) 3.1.1
  - Java EMF Model (JEM) 1.1.0.1

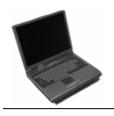

## WTP Subprojects

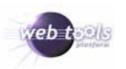

- Web Standard Tools (WST)
  - Web artifacts
  - Defined by open standards bodies
- J2EE Standard Tools (JST)
  - J2EE components
  - Java Community Process (JCP)
  - Depends on WST
- JavaServer Faces Tools (JSF)

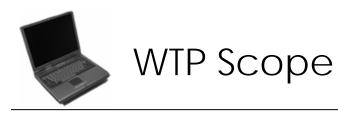

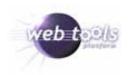

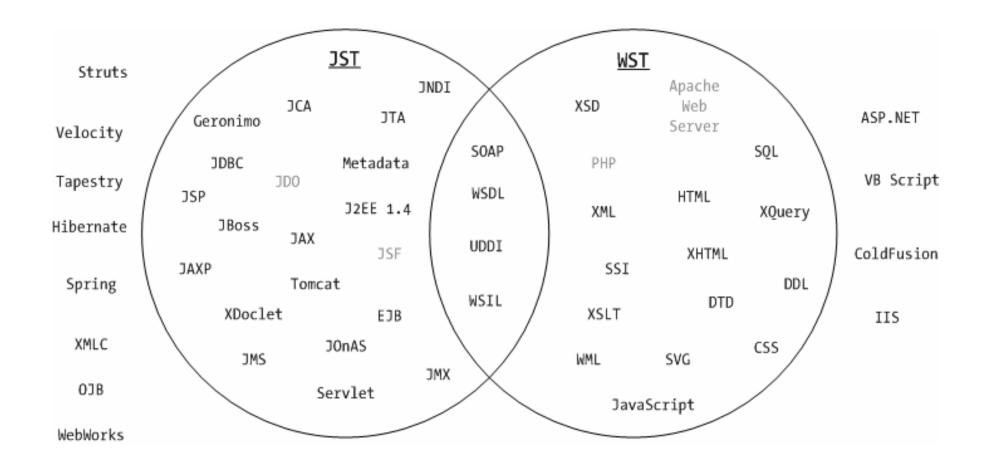

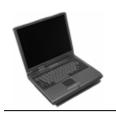

#### WTP Web Services Scope

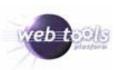

- World Wide Web Consortium (W3C)
  - http://www.w3.org
  - HTML, XHTML, CSS, XML, XSLT, XML Schema, XML Query
- Organizations for Advancement of Structured Information Standards (OASIS)
  - http://www.oasis-open.org
  - e-Business standards for web services
- Web Services Interoperability Organizations (WS-I)
  - http://www.ws-i.org
  - Interoperable message exchange between web services
- Java Community Process (JCP)
  - http://www.jcp.org
  - Java Web Services APIs

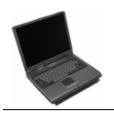

# WTP Installation Options

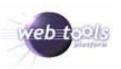

- All-in-one
  - Eclipse 3.1.2
  - Eclipse Modeling Framework (EMF) 2.1.2
  - Graphic Editor Framework (GEF) 3.1.1
  - Java EMF Model (JEM) 1.1.0.1
- Update Manager
  - Eclipse.org update site
- Piecemeal

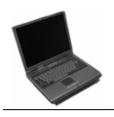

## Agenda

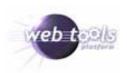

- WTP Overview
- Web Services Overview
- Consuming
- Producing Web Services (bottom up)
- Testing
- Deployment
- Conclusion

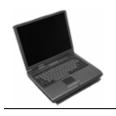

# Simple Object Access Protocol

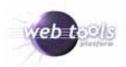

#### From the draft W3C specification:

SOAP is a lightweight protocol for exchange of information in a decentralized, distributed environment. It is an XML based protocol that consists of three parts: an envelope that defines a framework for describing what is in a message and how to process it, a set of encoding rules for expressing instances of application-defined datatypes, and a convention for representing remote procedure calls and responses.

http://www.w3.org/TR/soap/

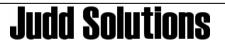

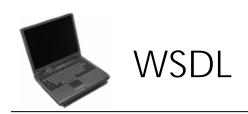

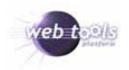

- Web Service Definition Language
- Describes
  - What the service can do
  - Where it resides
  - How to invoke it
- Elements
  - Types data type definition
  - Message definition of data being communicated
  - Port Type abstract set of operations
  - Binding concrete protocol and data format
  - Service collection of related endpoints
  - Port binding and a network address

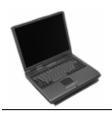

#### Apache Axis

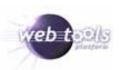

- Apache Web Services Project
- Open Source
- SOAP implementation
- Version 1.2.1
- http://ws.apache.org/axis/

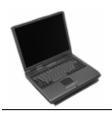

# Agenda

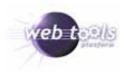

- WTP Overview
- Web Services Overview
- Consuming
- Producing Web Services (bottom up)
- Testing
- Deployment
- Conclusion

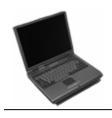

## Google Web Service Client

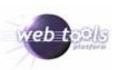

- Web Service for searching
- http://www.google.com/apis/index.html
  - Download developer's kit
    - WSDL file
    - Java wrapper library
    - API documentation
  - Create a Google account
    - License key

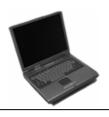

# Consuming steps

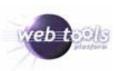

- 1. Create Java Project
- 2. Generate Web Service Client from WSDL

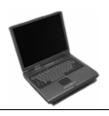

# Create Project

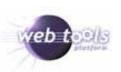

- Create a standard Java Project
- File > New > Project > Java Project

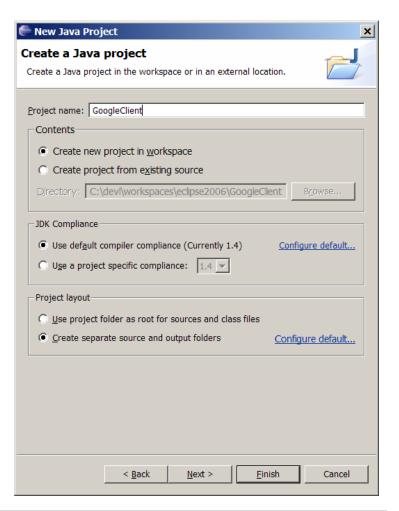

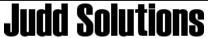

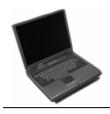

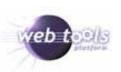

- File > New > Other > Web Services > Web Service Client
- Specify Java Proxy
- Test application
- Monitor traffic

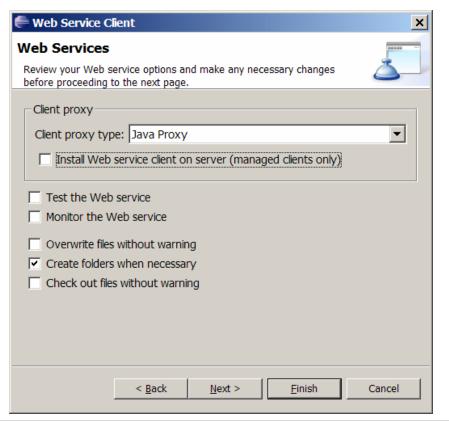

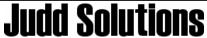

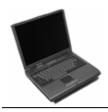

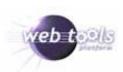

Enter location of WSDL locally or via URL

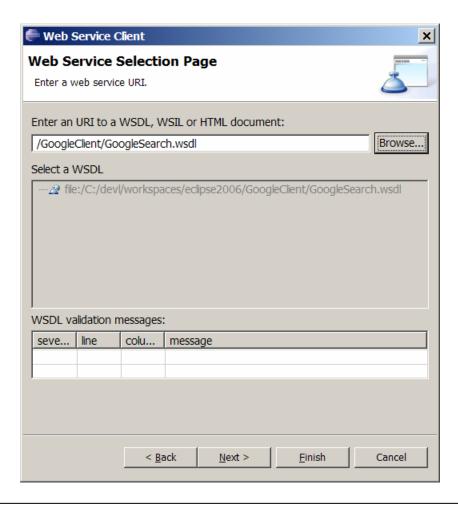

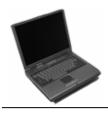

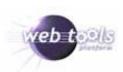

Specify project to generate the code in

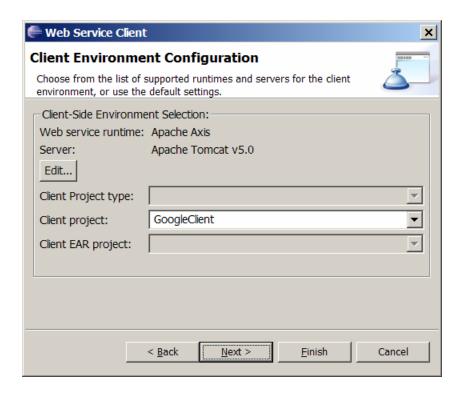

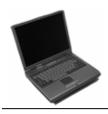

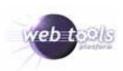

 Optionally, can specify namespace to package mapping

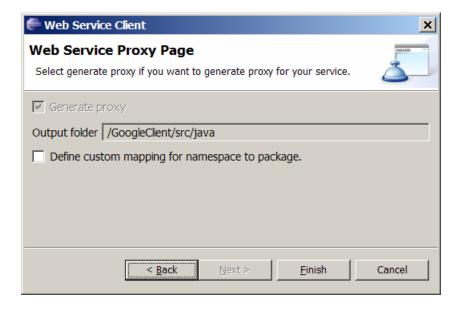

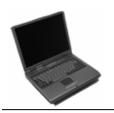

# Output

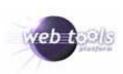

#### Classes

- DictionaryCategory
- GoogleSearchBindingStub
- GoogleSearchPort
- GoogleSearchPortProxy
- GoogleSearchResult
- GoogleSearchService
- GoogleSearchServiceLocator
- ResultElement

#### Axis Jars

- axis.jar
- jaxrpc.jar
- saaj.jar
- wsdl4j-1.5.1.jar
- commons-discovery-0.2.jar
- commons-logging-1.0.4.jar

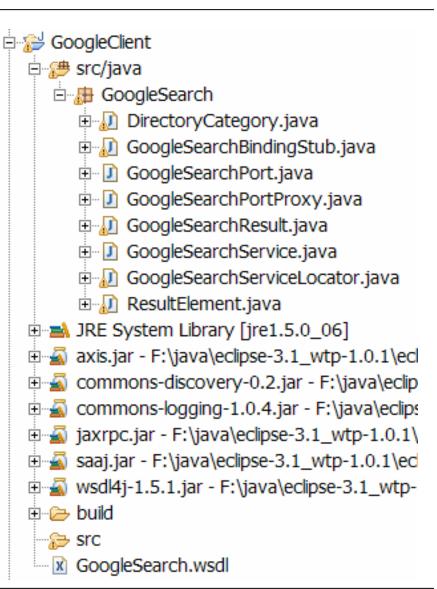

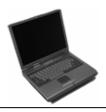

# Using Generate Classes

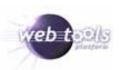

```
GoogleSearchPortProxy proxy = new GoogleSearchPortProxy();
GoogleSearchResult result = proxy.doGoogleSearch(
                       "OcMw4/RQFHIX5l1w/c4Ww5fu****", // key
                      "Bearable Moments", // query terms
                      0, // start index
                      10, // max results (<= 10)
                      true, // filter similar results
                      "", // subset restrict
                      true, // safe search
                      "", // language restrict
                      "UTF-8", // input encoding
                      "UTF-8"); // output encoding
ResultElement[] resultElements = result.getResultElements();
for (int i = 0; i < resultElements.length; i++) {
       ResultElement element = resultElements[i];
       System.out.println(element.getTitle());
       System.out.println(" " + element.getURL());
```

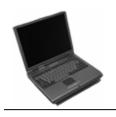

# Agenda

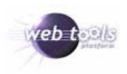

- WTP Overview
- Web Services Overview
- Consuming
- Producing Web Services (bottom up)
- Testing
- Deployment
- Conclusion

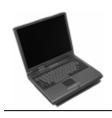

# Producing Web Services

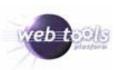

- Bottom up
  - Java code -> Generate WSDL
- Top down
  - WSDL -> Generate Java code

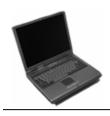

# Bottom Up Steps

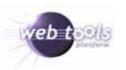

- 1. Create Dynamic Web Project
- 2. Create Service and DTOs
- 3. Generate Web Service

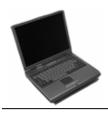

# Create Dynamic Web Project

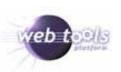

- File > New > Other > Web > Dynamic Web Project
- Project Name
- Target server

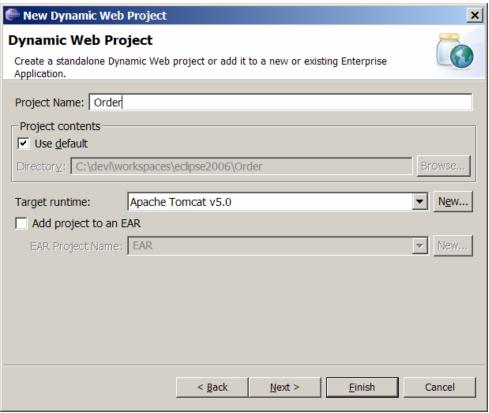

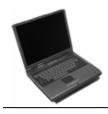

# Create Dynamic Web Project

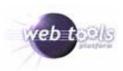

Facets and versions

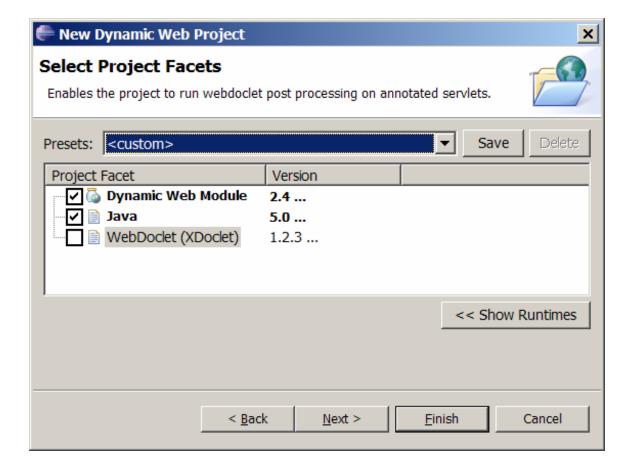

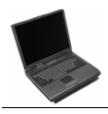

# Create Dynamic Web Project

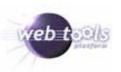

- Context Root
- Directories

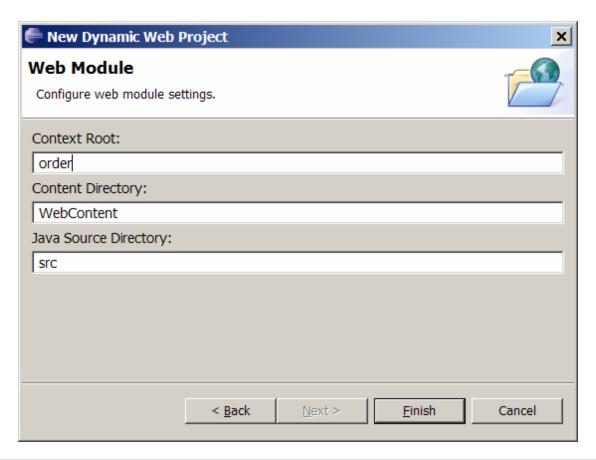

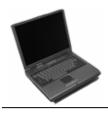

#### Create Service

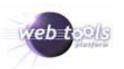

```
public class Order {
   private static final float DISCOUNT = 0.9f;

   public float quote(float price, int quantity) {
      if (quantity > 100) {
         price = price * DISCOUNT;
      }
      return price * quantity;
   }
}
```

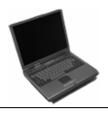

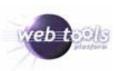

- New > File > Other > Web Services > Web Service
- Right click on Class > Web Services > Create Web

Services

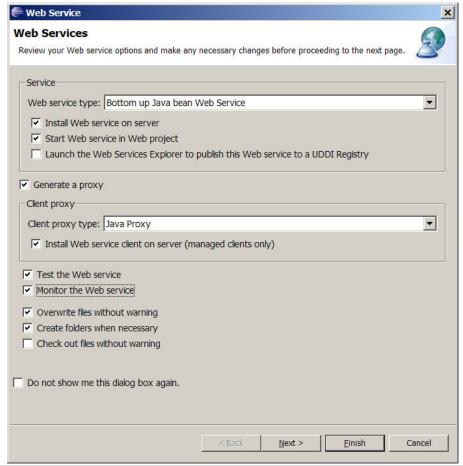

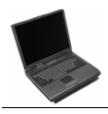

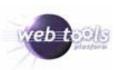

 Select class containing services to expose if not selected already

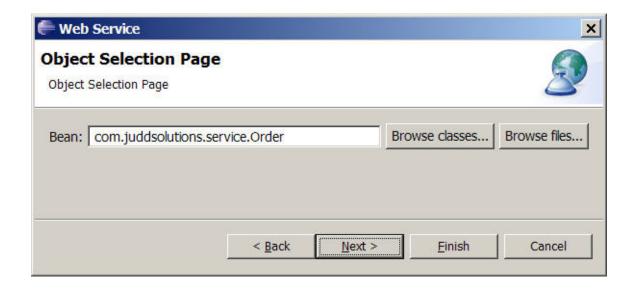

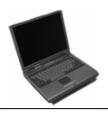

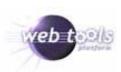

- Select project for deployment descriptors
- Create new client project

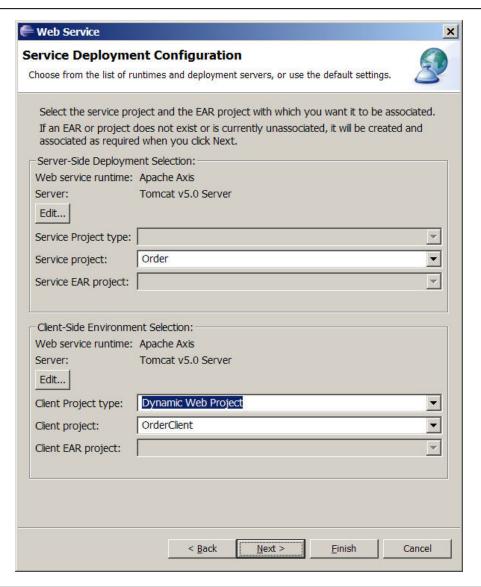

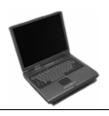

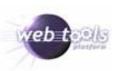

- Select methods to expose
- Select type
  - RPC
    - Performance
    - Simple types
  - Document
    - Interoperability
    - XML

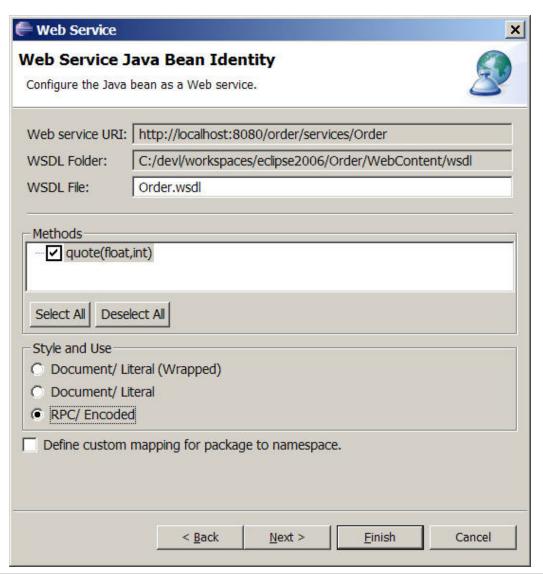

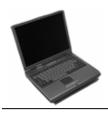

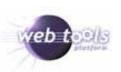

Start server to host web service and test

client

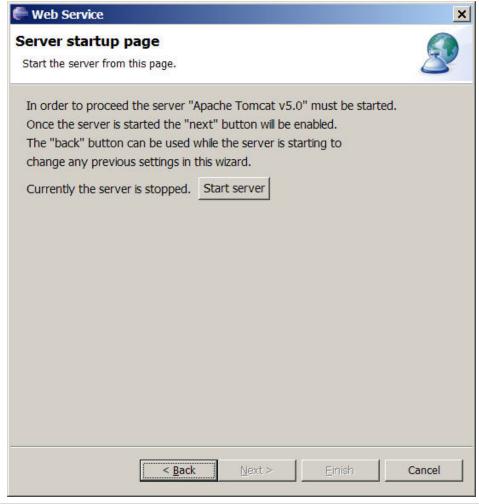

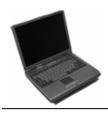

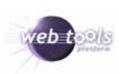

Test early

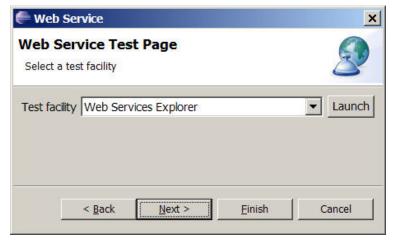

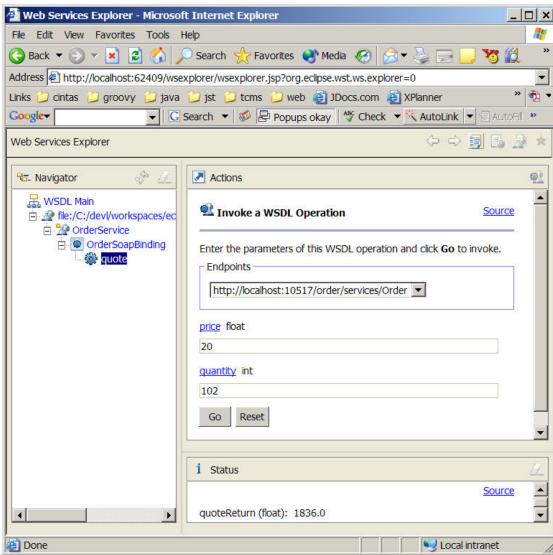

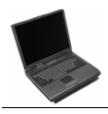

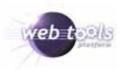

- Directory for client code
- Optionally, provide namespace to package mapping

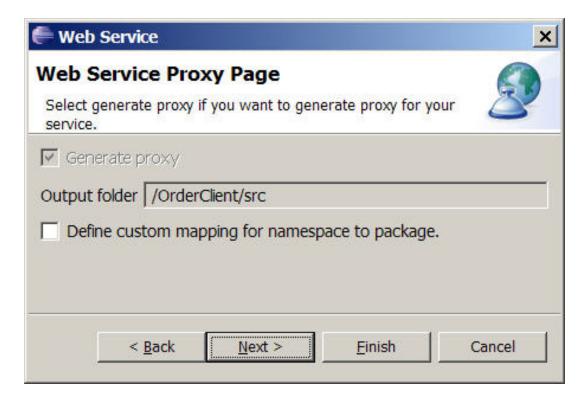

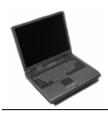

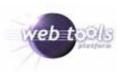

 Methods to test from test client

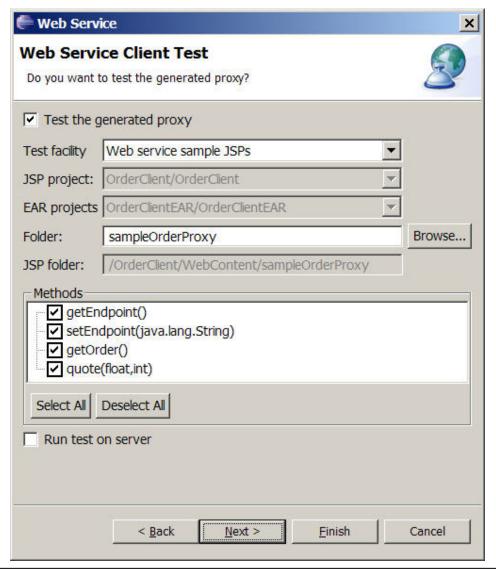

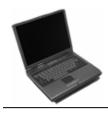

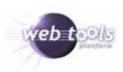

Publish web service to UDDI registry

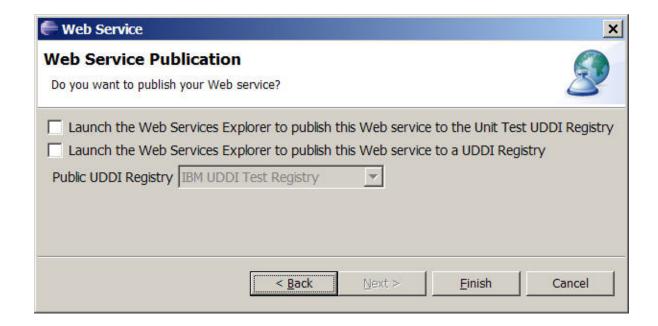

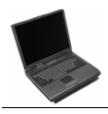

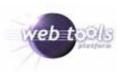

#### Test Client

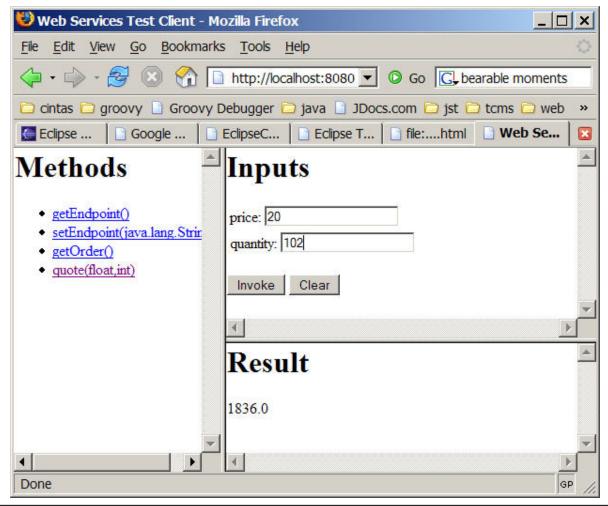

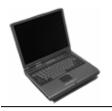

# Output

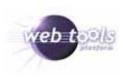

- Web Service
  - Axis deployment descriptors
  - WSDL
- Test Client
  - Dynamic web app
  - Proxy
  - JSPs

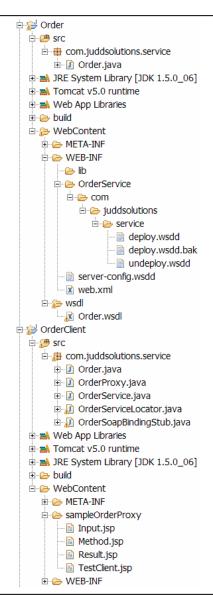

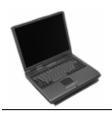

# Data Types

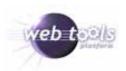

- Simple Java data types
- JavaBeans
  - No parameter constructor
- Arrays

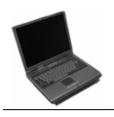

# Agenda

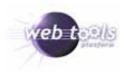

- WTP Overview
- Web Services Overview
- Consuming
- Producing Web Services (bottom up)
- Testing
- Deployment
- Conclusion

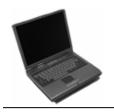

#### Test Client

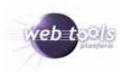

 http://localhost:8080/OrderClient/sampleOr derProxy/TestClient.jsp?endpoint=http://loc alhost:10517/order/services/Order

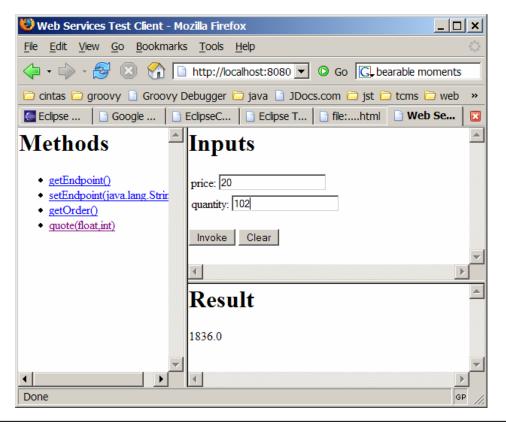

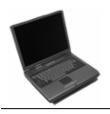

### TCP/IP Monitoring

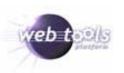

View SOAP request and response

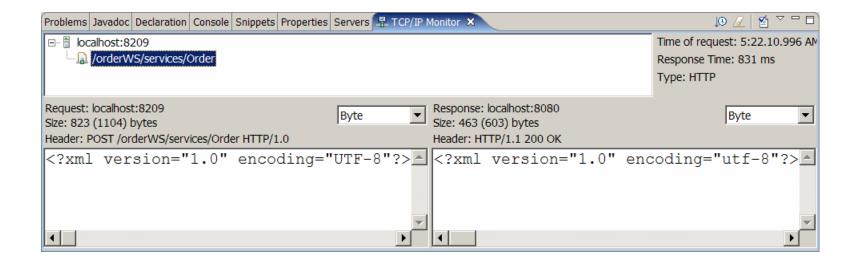

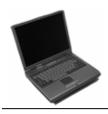

# Web Service Explorer Testing

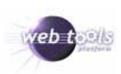

Test any Web Services

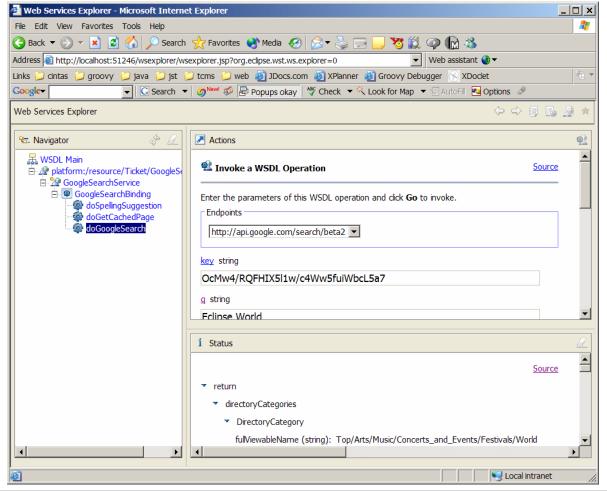

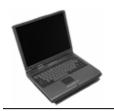

### **WSDL** Editor

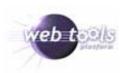

# Graphically edit WSDL

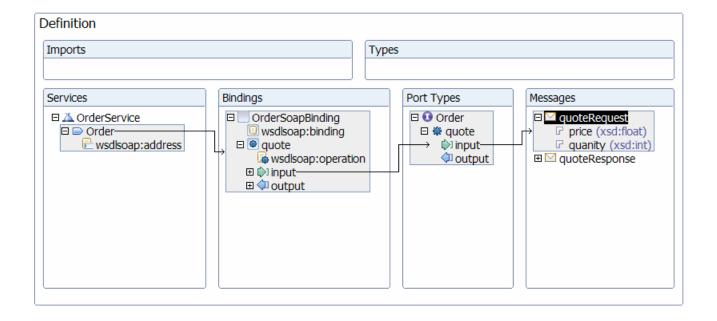

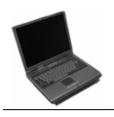

# Agenda

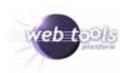

- WTP Overview
- Web Services Overview
- Consuming
- Producing Web Services (bottom up)
- Testing
- Deployment
- Conclusion

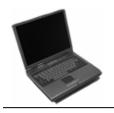

# Package

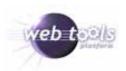

• File > Export > WAR file

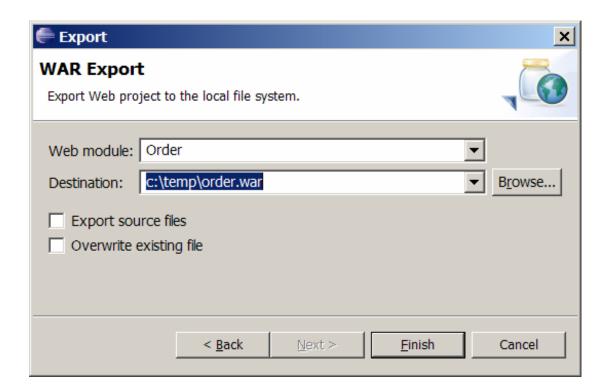

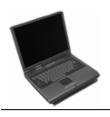

### Deployment

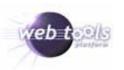

- Container specific
- Admin console
- Deployment directory
- Ant task
- Server View

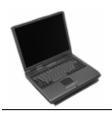

### Agenda

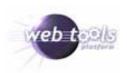

- WTP Overview
- Web Services Overview
- Consuming
- Producing Web Services (bottom up)
- Testing
- Deployment
- Conclusion

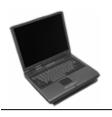

#### WTP Resources

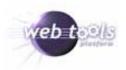

- www.eclipse.org/webtools/
- www.projst.com
- Tutorials
  - http://www.eclipse.org/webtools/community/communityr esources.html#tutorials
- Articles
  - http://www.eclipse.org/webtools/community/communityr esources.html#articles
  - Build rich Internet applications http://www-128.ibm.com/developerworks/edu/os-dw-os-laszlo-i.html
- New Group
  - news://news.eclipse.org/eclipse.webtools

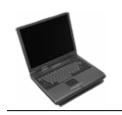

# Project Antoine

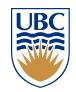

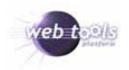

### Help improve the Eclipse WTP user experience!

- What is this study about?
  - UBC and IBM are conducting a usage study to improve the organization of commands and functions in Eclipse based projects.
- How can you take part?
  - Simply install the study plug-in and use Eclipse WTP for your daily work.

For more information, or to sign up, please visit: http://www.cs.ubc.ca/~lkf/antoine

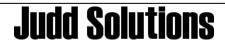

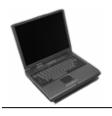

### **Contact Information**

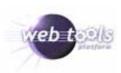

- http://www.juddsolutions.com
- cjudd@juddsolutions.com
- Blog
  - http://blogs.apress.com/authors.php?author=Christopher%20Judd
- Pro Eclipse JST
  - http://www.projst.com
  - http://www.apress.com/book/bookDisplay.html?bID=447
- Enterprise Java Development on a Budget
  - http://www.apress.com/book/bookDisplay.html?blD=197

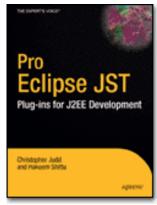

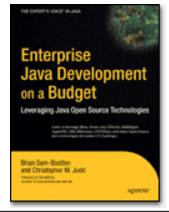

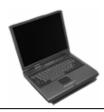

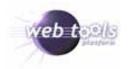

# Questions?

Please fill out your evaluations.